# ANALYSIS OF FRAME STRUCTURE USING ETABS

Er. Tushar Mangal<sup>l</sup>, Er. Sher Singh<sup>2</sup>, Er. Trimurti Narayan Pandey<sup>3</sup>, Ujala Mishra<sup>4</sup>

*<sup>1</sup> M.Tech. Research Scholar, Structural Engineering, Bhagwant University, Rajasthan, India <sup>2</sup> Graduate (B.Tech.), Deptt. of Civil Engineering, GEC Ajmer, Rajasthan, India*

*<sup>3</sup> Assistant Professor, Deptt. of Civil Engineering, Bhagwant University, Rajasthan, India*

*<sup>4</sup> Assistant Professor, Deptt. of Civil Engineering, Bhagwant University, Rajasthan, India*

## **ABSTRACT**

*There are many developing countries and for them construction plays a vital role. There are specific design codes for structures for all countries. In order to elongate the strength of RCC structures shear walls are used. They are constructed at each level of the structure to form a box structure. On outer walls shear walls of equal length are placed symmetrically on opposite sides. The centre of gravity and centre of rigidity coincide in symmetrical buildings so that the shear walls are placed symmetrically over the outer edges or inner edges. To determine the behavior of structures, structural analysis is the branch which predicts the responses of different structural components due to effect of loads. There is software to do the major analysis known as e-tabs (Extended Three Dimensional Analysis of Building Systems) by which static, dynamic, linear and nonlinear etc analysis is done. To*  design multistoried building in a systematic process is the main purpose of this software. From this we will do the *analysis manually & using ETABS, & we will see the results.*

**Keyword : -** *Structure analysis , Building Response, ETABS Analysis, Building analysis etc….*

## **1. INTRODUCTION:**

Seismic events cause major harm to buildings so adequate stiffness is to be given for resistance. So special designs are made for these buildings in order to reduce the impact of seismic events. In the market ETABS is commonly used design software. It is used by many companies for their project design purpose. So in this paper we will deal with the analysis results obtained from a structure by using ETABS software.

It has a specialty to reduce the analysis time of heavy structures. Therefore it saves time, gives accuracy as compared to manually. So in this paper we will see that manual result and the results shown by ETABS are approximately same.

### **2. LITERATURE REVIEW**

In past many have done research work related to ETABS for analyzing and designing of heavy structures. So further here we are analyzing the structure and comparing the results manually and by obtaining through ETABS software.

### **3. Draw, Assign & Analysis**

In this analysis we take a frame structure and section of Beam, Column, Slab and other data as per table 1.

#### **Table -1:** Data Table

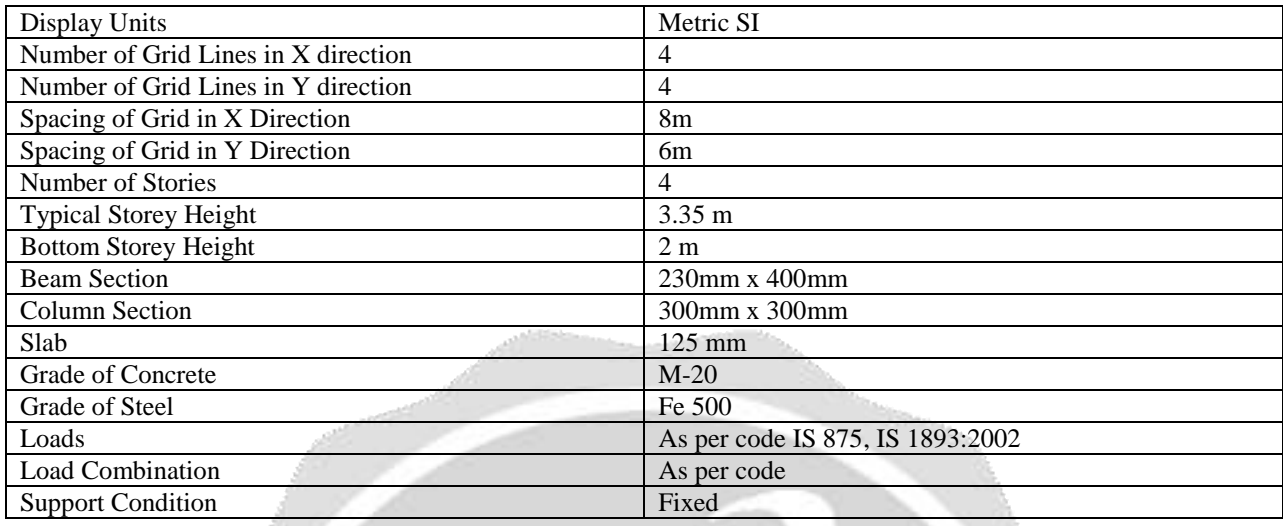

#### Step 1 : First we draw the structure in ETABS.

```
THAN FIND WAS WRITE- NOT FOLCO.
                                                                                                                                        \alpha- 192
File Edit: View Delive Drew Select Austra Analyse Dealey Design Options Texts Help
→ おどすなだややズ マ目白× 曲川 メダベニチ ウチバ 多国田ののロー田 えよわえメルメンズメダ 日本日日回せ じゅわしょう ヒチマヨミ
I
                                                Wodel Initialization
                                                                                              \mathbf{\hat{x}}Industrial Option
                                                     Translated from Senator
                                                                                         \ddot{\text{o}}無理に困目
                                                    C peditra tera telefik.
                                                                                         \bullet(8) yas flut in Settings U.S.
                                                                                       -0Digital Units
                                                                          \max \equivShell Section Oklahore
                                                                                      \overline{w}Toker.
                                                                                       \sqrt{6}Steel Design Code:
                                                                          75.890.2007
                                                                                      \sim 0154 95 2000
                                                        Concerte Desegn Code
 Ň,
ä
                                                               \alphaCesar
ä
                                  D B B B Q G B
                                                                                                                       A^2 \sim 10^{11} mo _{0.043}O Type here to search
\mathbf{r}
```
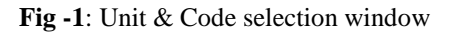

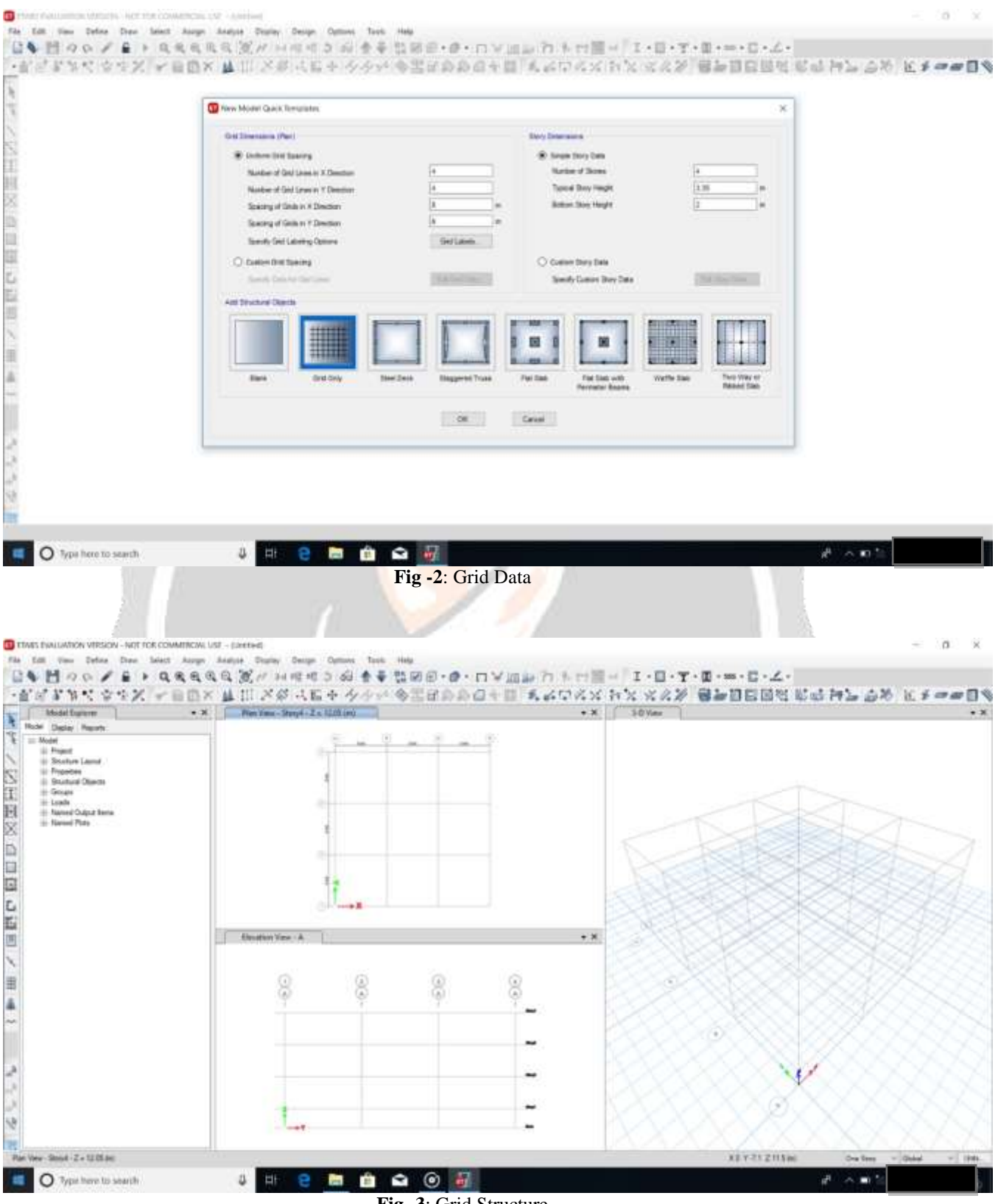

**Fig -3**: Grid Structure

Step 2 : Now we assign the property as described previously and then assign the load & make load combinations as per IS Code,

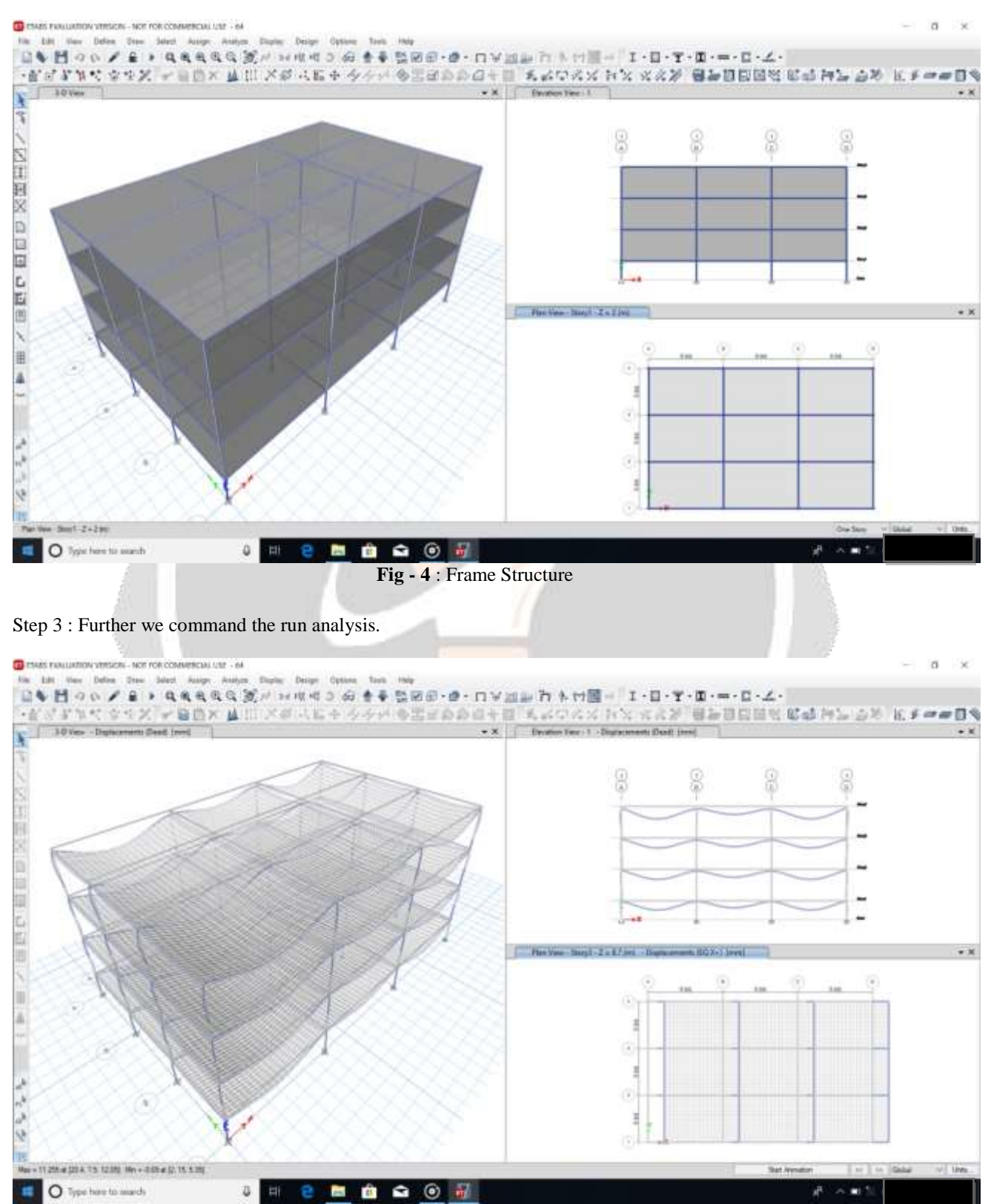

**Fig -5**: Deflected Shape of Structure

Step 4 : When the analysis has been completed and we found the following Deflection, Shear Force, Bending Moment, Axial Force & many results. Now we will check & compare the result manually by solving the structure.

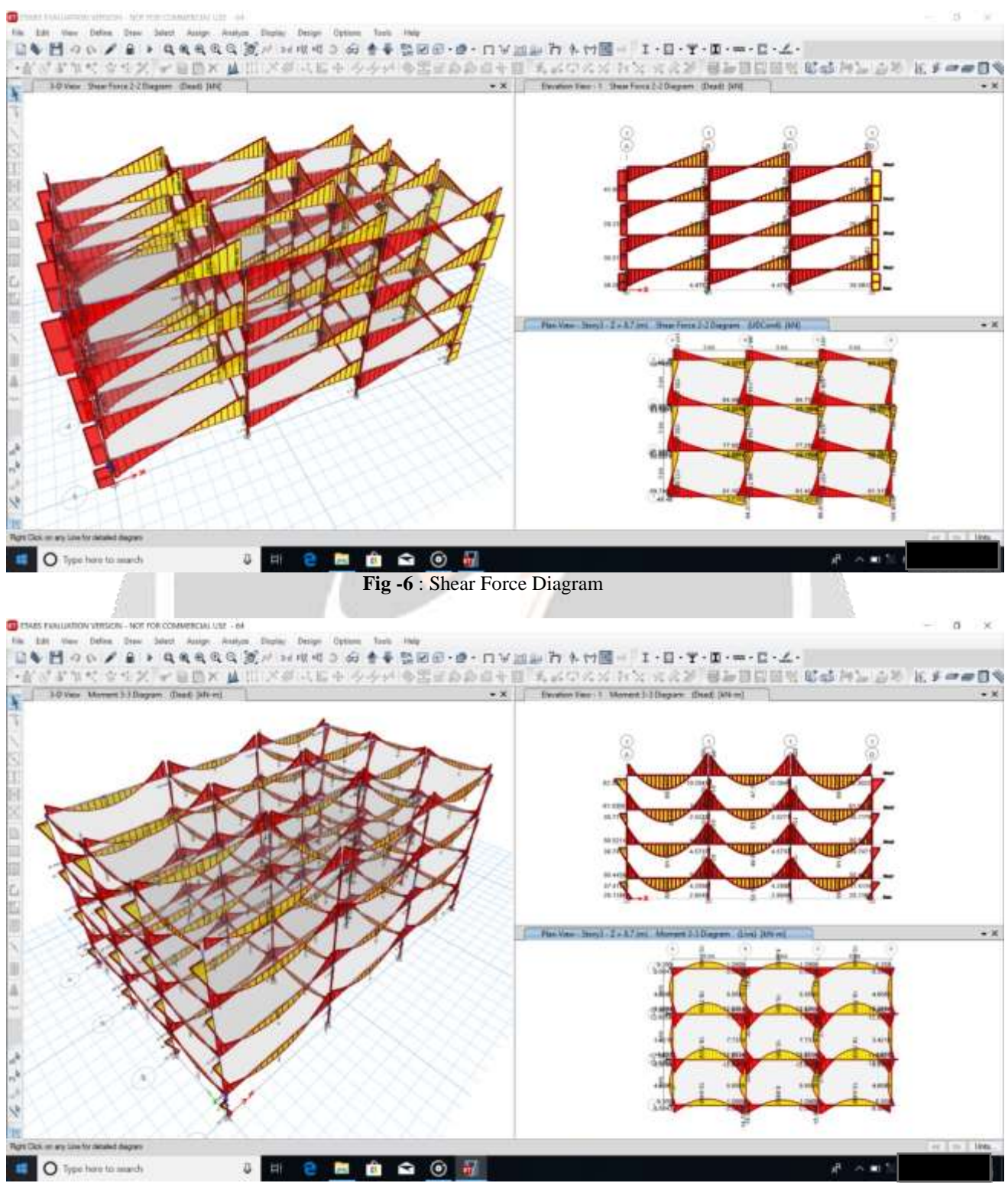

**Fig -7** : Bending Moment Diagram

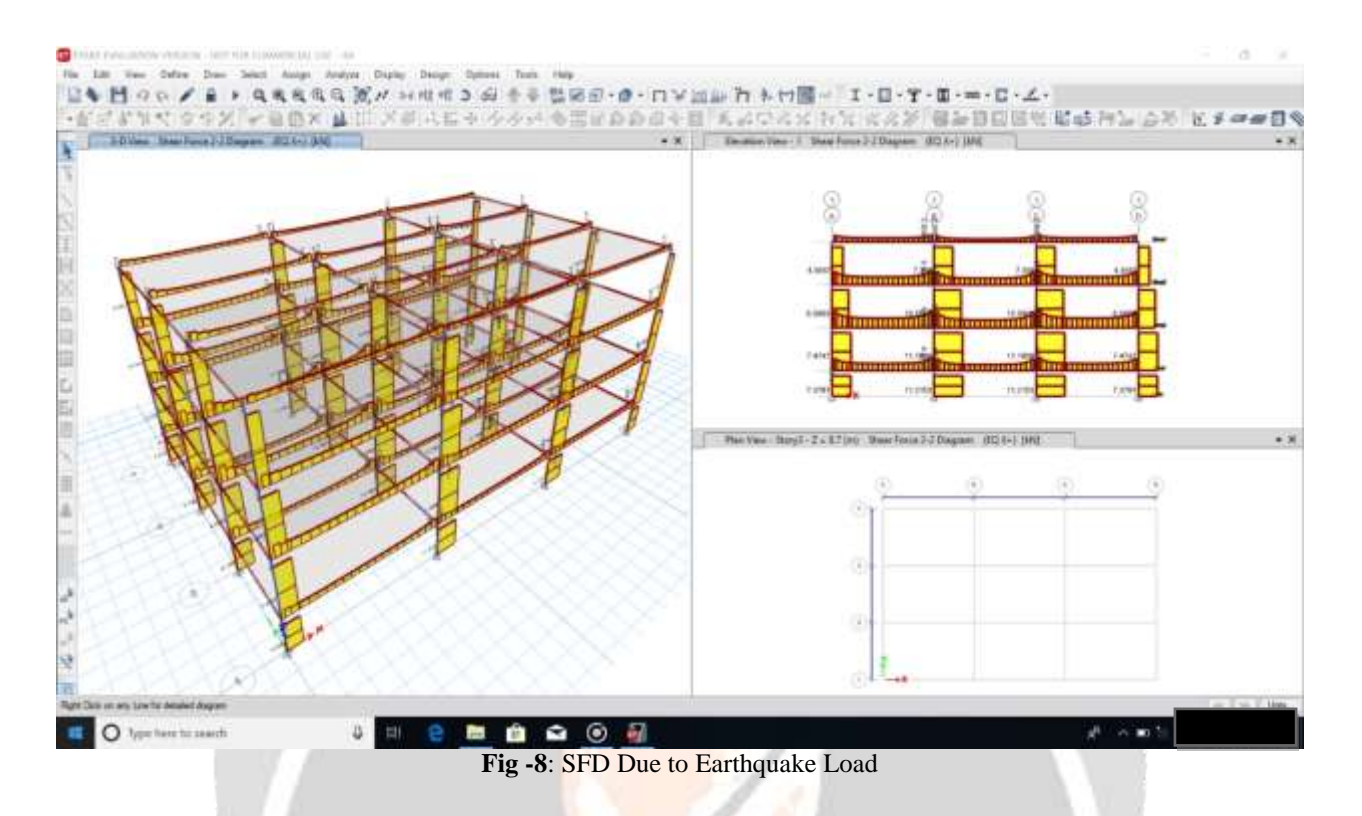

Step 5 : Now we will check & compare the result manually by solving the structure.

### **4. CONCLUSIONS**

When the structure were drawn in ETABS and analysis was done manually and by ETABS the values of deflection shear force, bending moment, axial force were found approximately same. But we got some values more on top storey because of less support rigidity. With the help of ETABS software we could solve much earlier and so it saves time. It also helps in getting accurate results.

#### **5. REFERENCES**

[1]. IS: 1893:2002, Part 1, Criteria for Earthquake Resistant Design of Structures – General Provision for Buildings, Bureau of Indian Standards, New Delhi, 2002.

[2]. IS 875 (Part1, Part2, Part3) Bureau of Indian Standards, New Delhi 110002

[3]. [www.fieldready.co.in](http://www.fieldready.co.in/)

[4]. Structural Analysis of a Multi-Storeyed Building using ETABS for different Plan Configurations, International Journal of Engineering Research & Technology (IJERT) ISSN: 2278-0181 Vol. 3 Issue 5, May – 2014

[5][. www.engineeringcivil.org](http://www.engineeringcivil.org/)